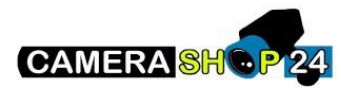

### **Het aansluiten van de componenten**

Sluit enkel de binnen en buiten posten aan op de onderkant van de Dahua switch, sluit het netwerk aan op de IN poort aan de bovenzijde.

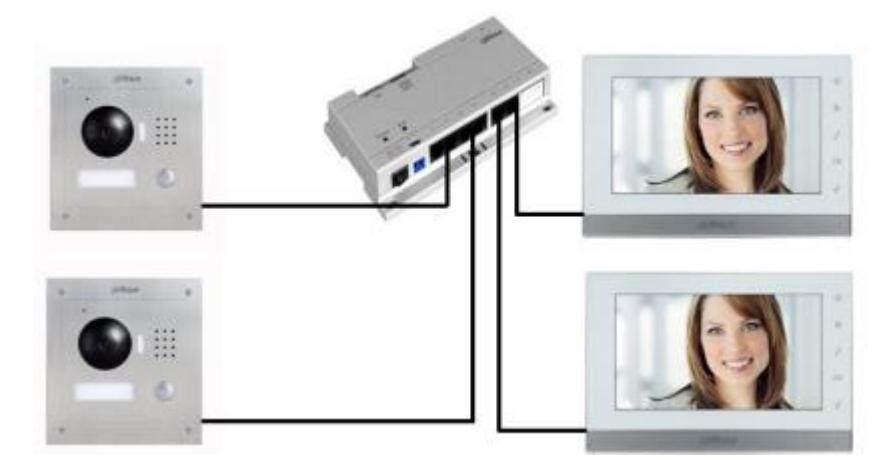

**Open de configtool en geef de buitenposten een eigen IP adres De standaard gebruikersnaam is admin en het wachtwoord is ook admin**

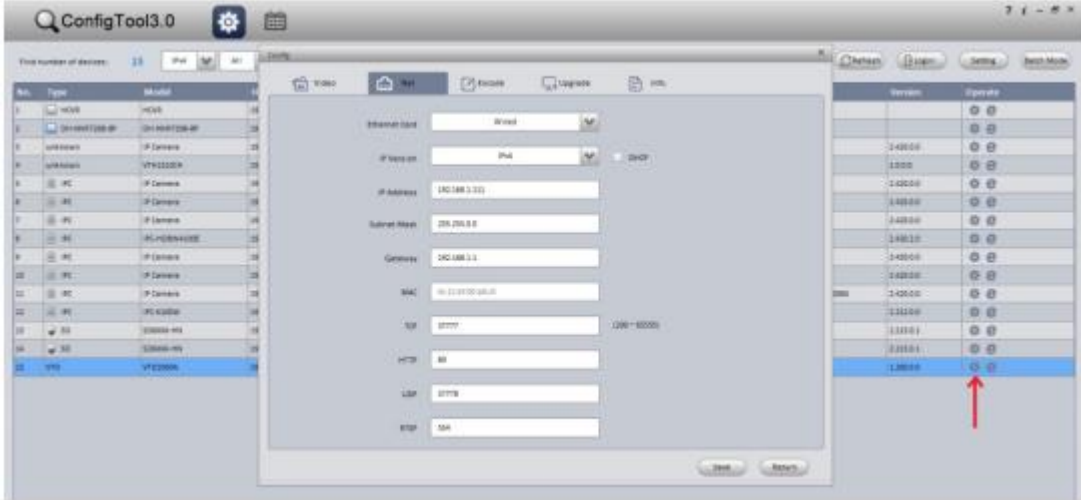

Het programmeren van de buitenpost (VTO)

Open via de webbrowser de webpagina van de buitenpost en ga naar het systeem config / binnenbeheerder. Verwijder hier vervolgens het oude kamer nummer. Geef een nummer op waarnaar de buitenpost moet bellen. Bijvoorbeeld 102. Dit nummer programmeren we later in de binnenpost vul hier geen IP adres in

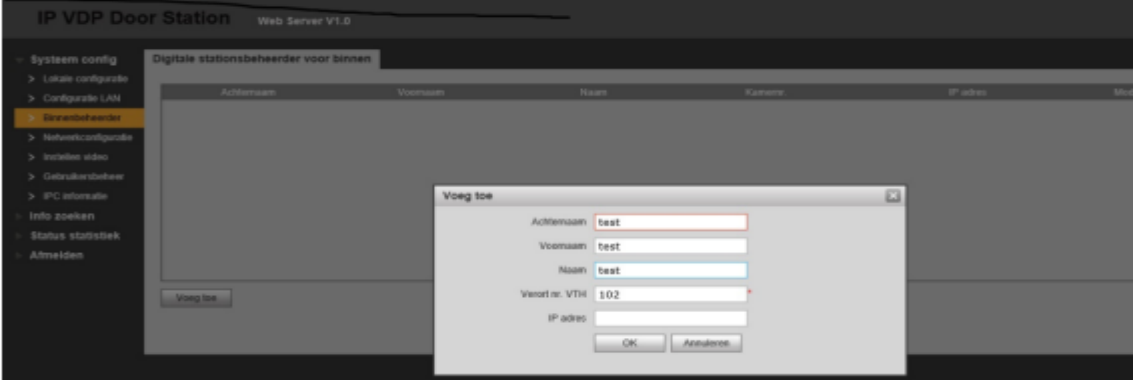

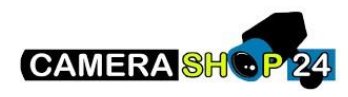

Zet de optie groepsgesprek aan. Bij het aanzetten van deze optie zullen alle binnenposten overgaan.

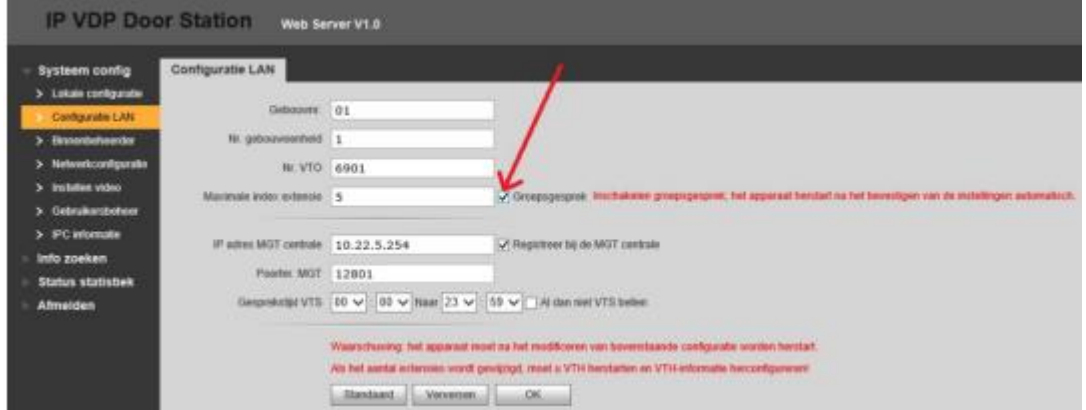

#### **Het programmeren van de eerste binnenpost (de master)**

Je programmeert de binnenpost via het scherm. Ga hier naar projectinstellingen en gebruik als wachtwoord 002236(888888 bij nieuwere firmware).

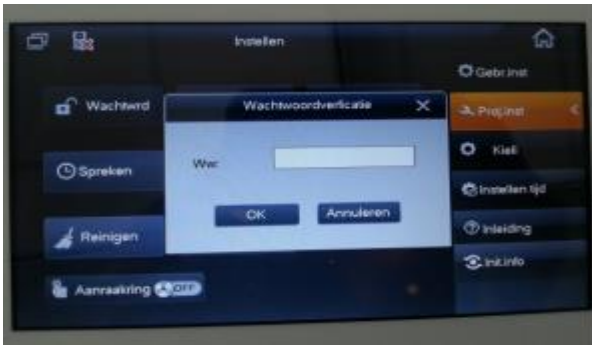

Geef het kamernummer op, zoals in dit voorbeeld 102.

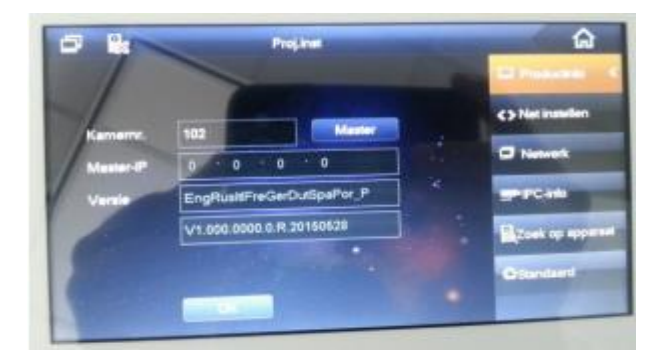

Geef het IP adres op van de eerste binnenpost. Dit is de master.

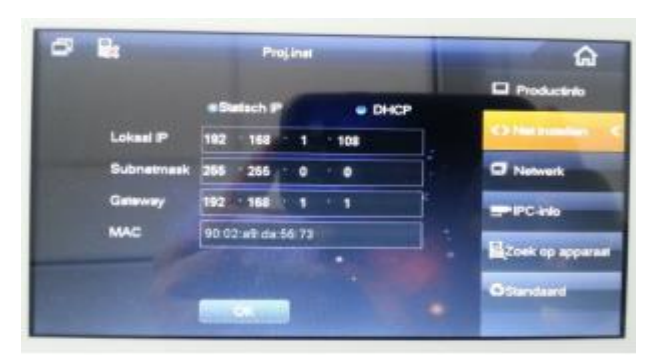

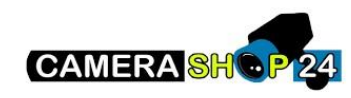

Geef het IP adres van de eerste buitenpost

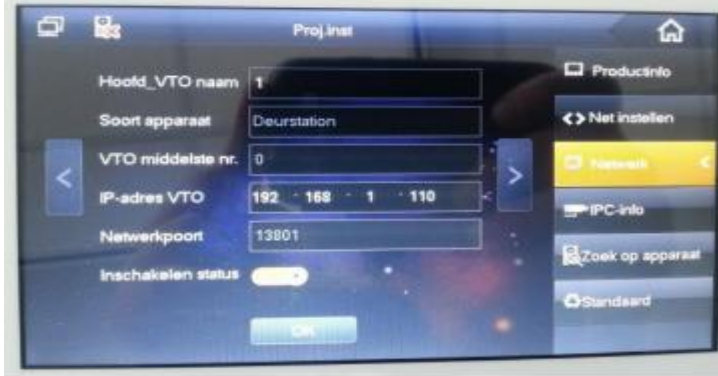

Geef het IP van de eventuele tweede buitenpost.

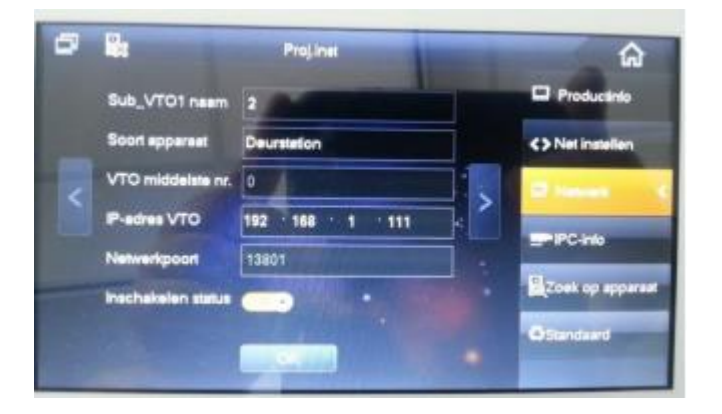

**Het programmeren van de tweede binnenpost (de slave)**

Geef hier het kamernummer 102-2 in en het IP adres van de master binnenpost.

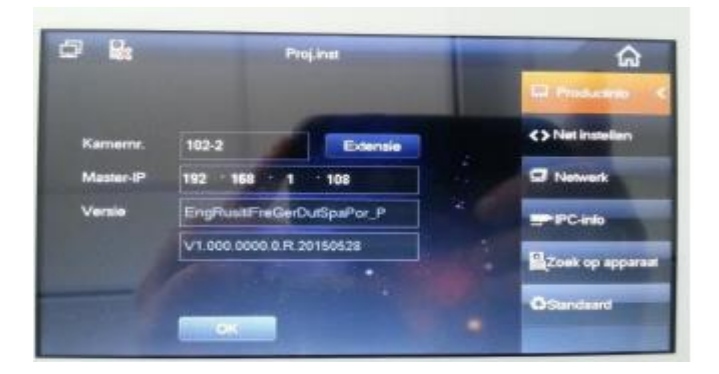

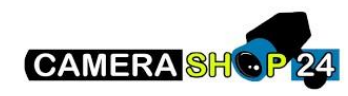

Stel het IP adres van de slave in.

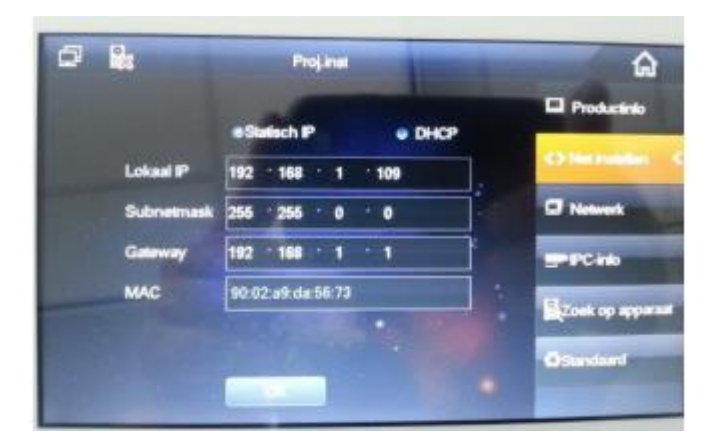

Herstart tot slot het complete systeem met de schakelaar op de Dahua switch. Het systeem zal na de herstart correct werken.

## **Het instellen van de app op de telefoon**

Installeer de app GDMSS voor een android of IDMSS voor een Iphone

Open de app en klik op deur. Ga vervolgens naar apparaatbeheer.

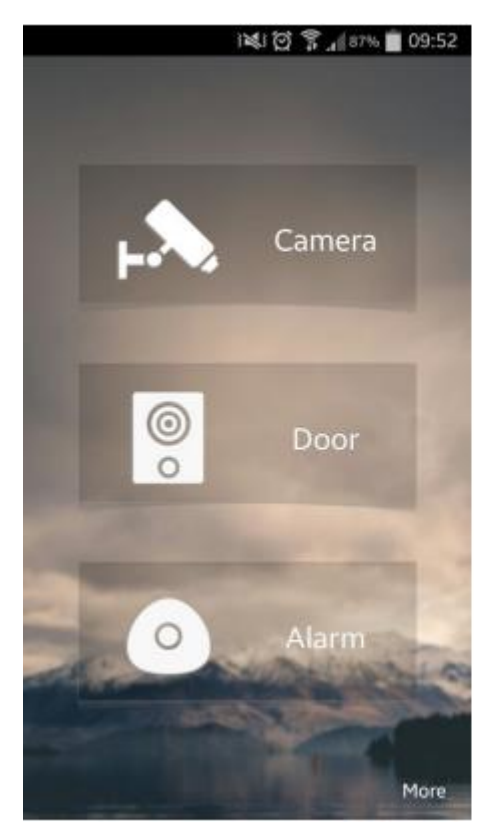

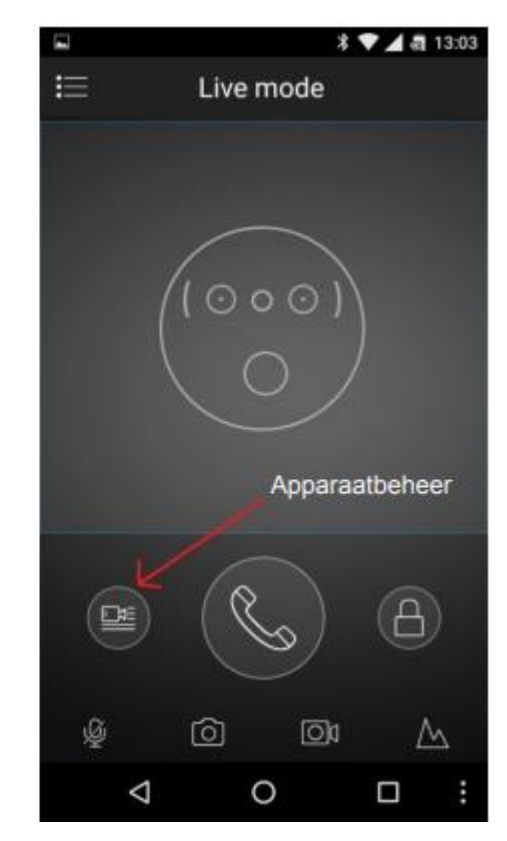

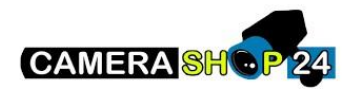

### **App instellen met P2P**

Ga eerst naar je webbrowser. Onder NETWERKCONFIG -> P2P vind je de optie om een QR-code in te scannen. Selecteer in je app P2P en scan vervolgens de QR-code in via de website

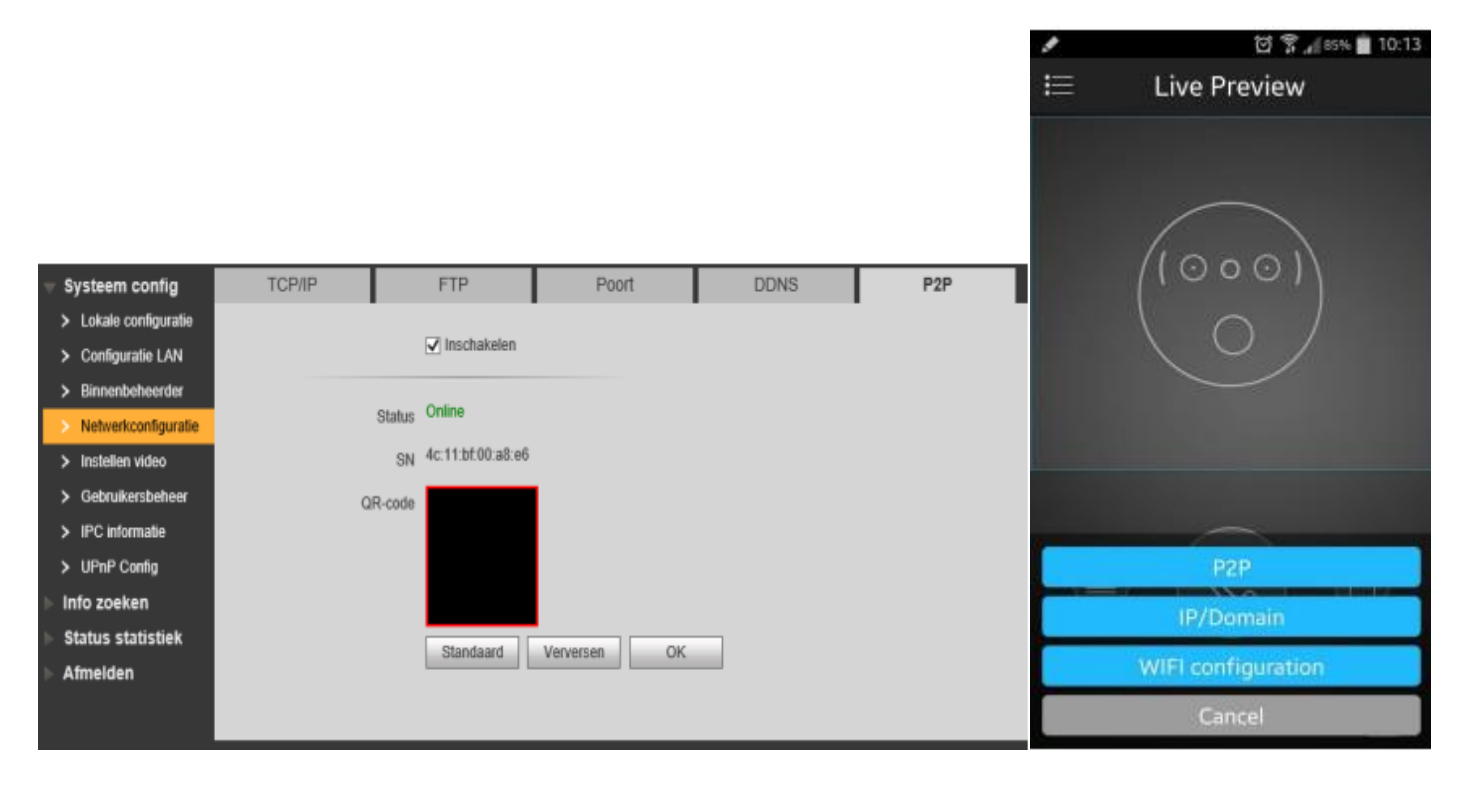

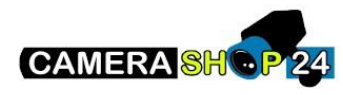

# **App instellen met DDNS**

Je hebt de optie om ook connectie te maken met een DDNS. Je hebt hier twee keuzes in: Dyndns of No-IP. Selecteer hiervoor de IP/Domain in je app en stel de correcte poorten in.**Q**  $\neq$  **B**  $\otimes$  **B**  $\otimes$  **B**  $\otimes$  **B** 13:35

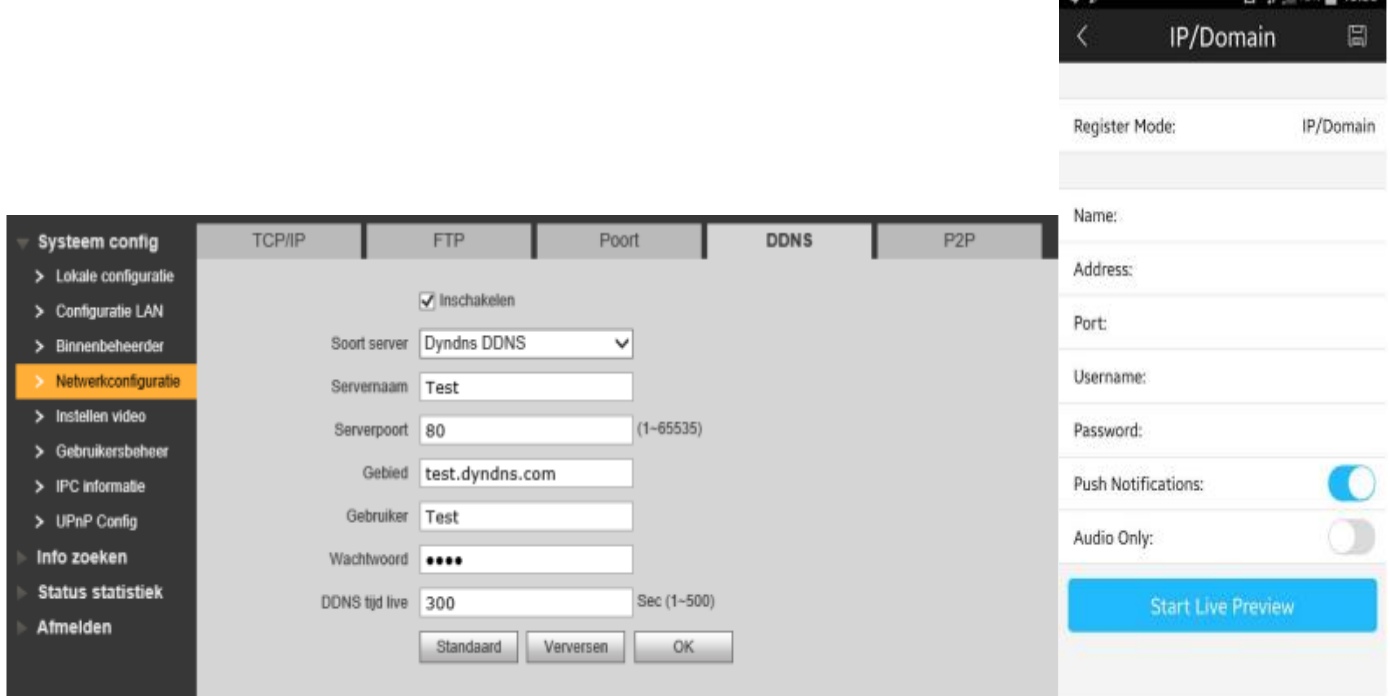